## **CTP Pro**

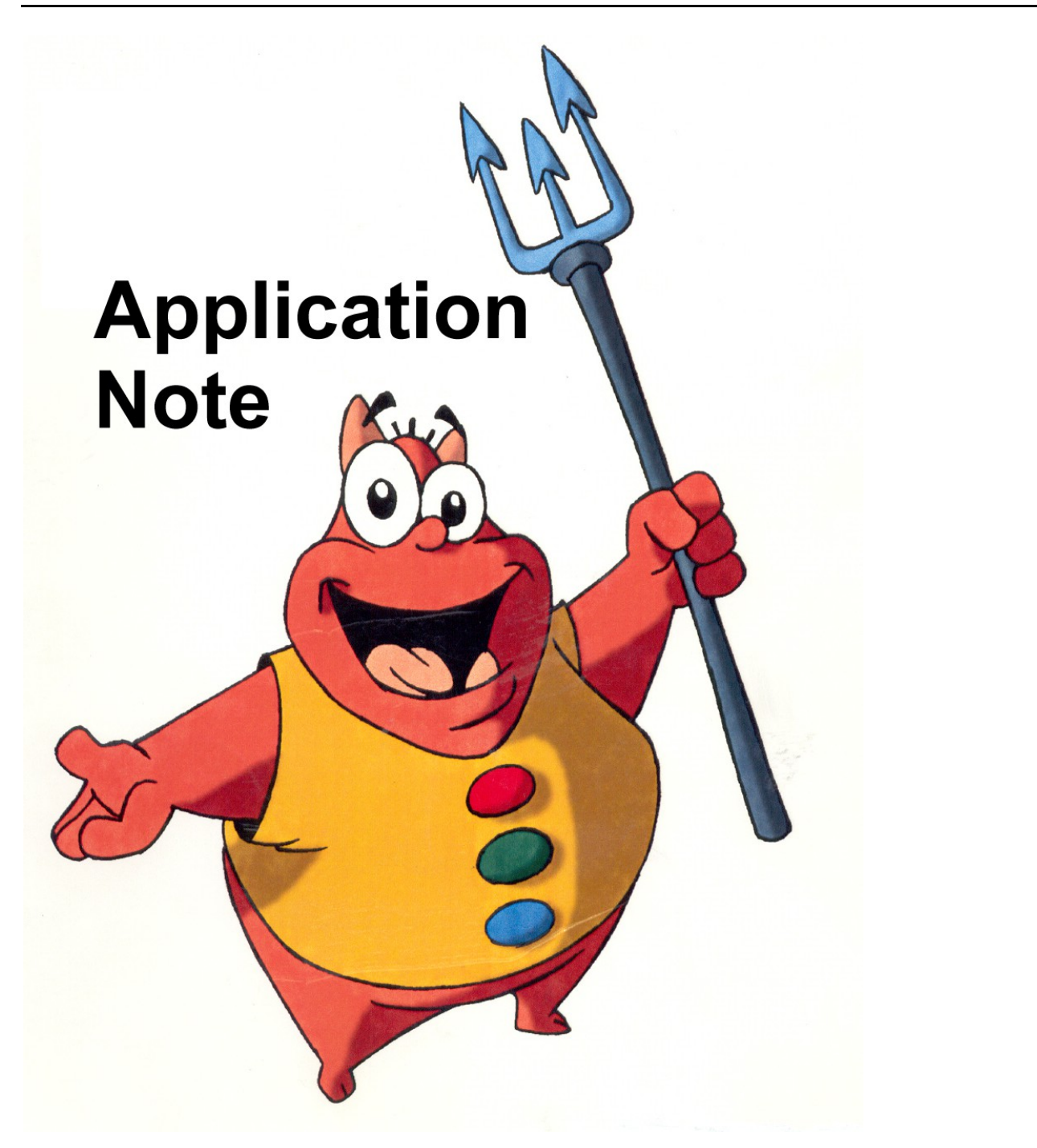

## **How to set up a Multi-User-Network license for CTP...**

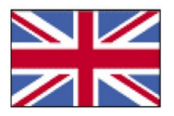

© Crater Software 2018 www.CraterSoftware.com

## **How to set up a Multi-User-Network license for CTP...**

Setting up a multi user or network license is quite similar to setting up a single user license. The only difference is, that a network license is able to license more than just one CTP seat. The CTP workstations must be part of the same network and must have a permanent connection to a server or "license serving" CTP workstation.

The successful setup of a CTP network license is easy, however you should have some networking knowledge and an already properly working network. Have your systems administrator do the job.

Important: You will need the network version of the CTP Pro software.

During installation you have several options:

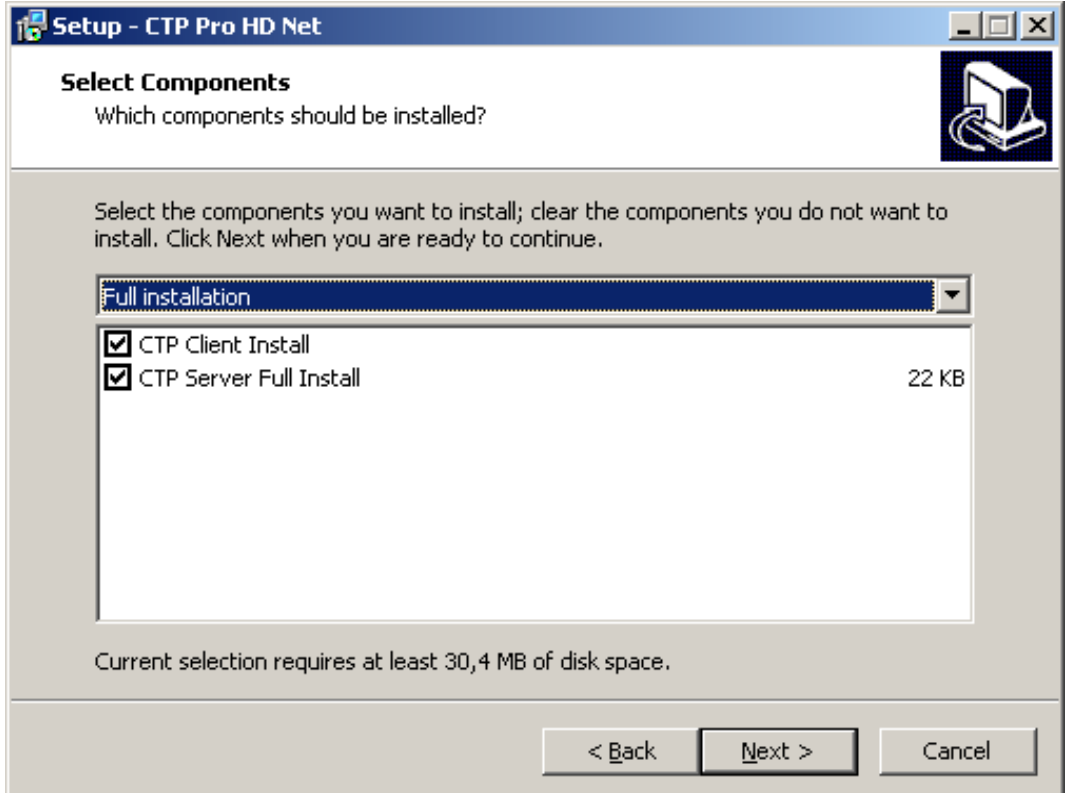

The full installation consists of the software for a CTP seat (CTP Client Install) as well as the server components for the network licensing (CTP Server Full Install). Choose both if the computer serves as CTP license server and CTP workstation at the same time.

For CTP license serving install the server component.

For a CTP seat install the client component.

After installing the CTP server software click on the CTP Server icon on your desktop:

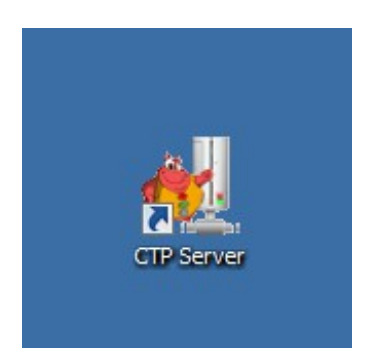

Follow the instructions under Single User License as described in the CTP Reference Manual on the pages 16 and 17. You can download this manual from here: https://www.cratersoftware.com/download/CTP\_Reference\_Manual.pdf

After entering the license key start the CTP Server.

A Windows Security message might come up.

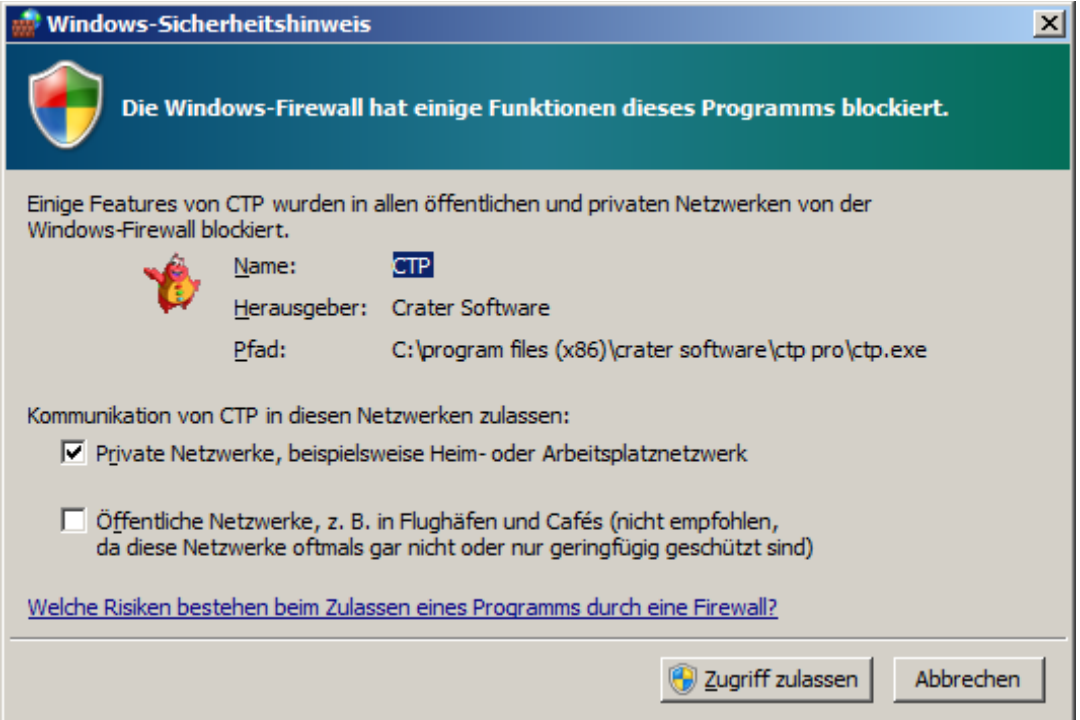

Confirm the message. Otherwise CTP Server will not be started.

As soon as the CTP Server has been started, you have access to the number of CTP network licenses on your network. In the following example you have up to four CTP network licenses:

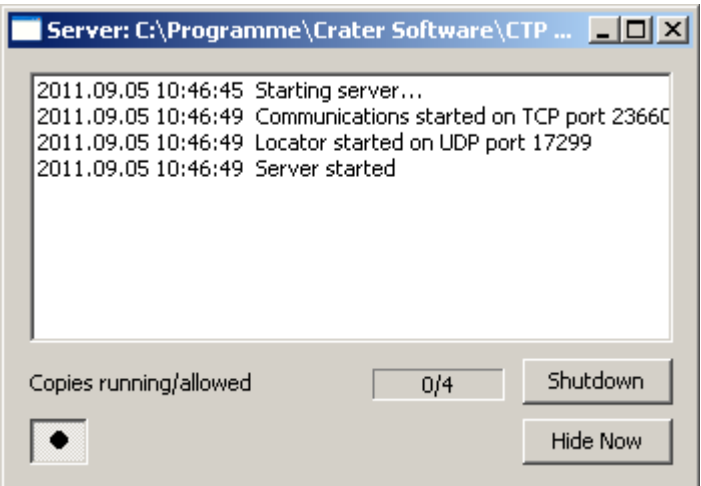

In this example it means you can have up to four CTP seats up and running at the same time. Granting a license to the CTP seats will work on a "first come, first serve" basis.

The dialog also shows the status, for example the licenses currently in use, how many are still available, or when licenses have been granted.

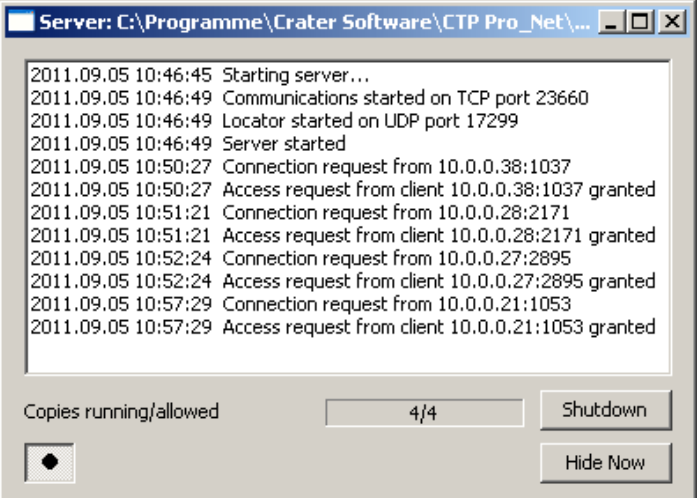

As soon as a CTP client exits the software, its license will be automatically returned to the CTP Server and can be granted to another CTP seat anytime.

This means that the CTP software can be installed on as many computers in the network as you like. However it is only possible to have as many concurrent CTP seats up and running as the maximum amount of licenses you have purchased.

If more licenses are requested than are available you will get the following messages:

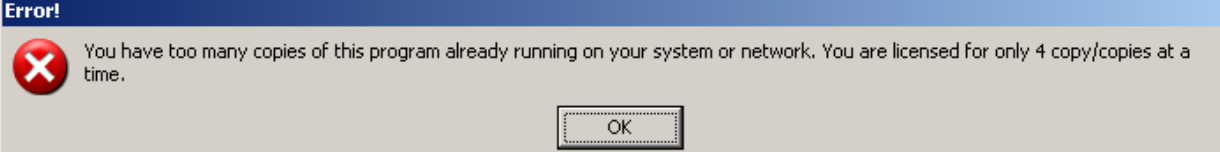

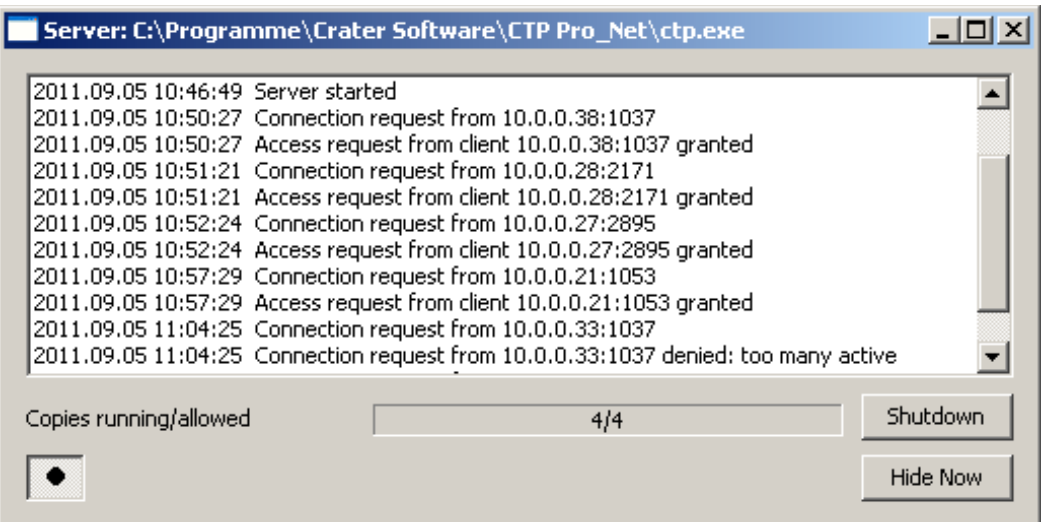